#### **BETRIEBSANLEITUNG DGA ® - 900**

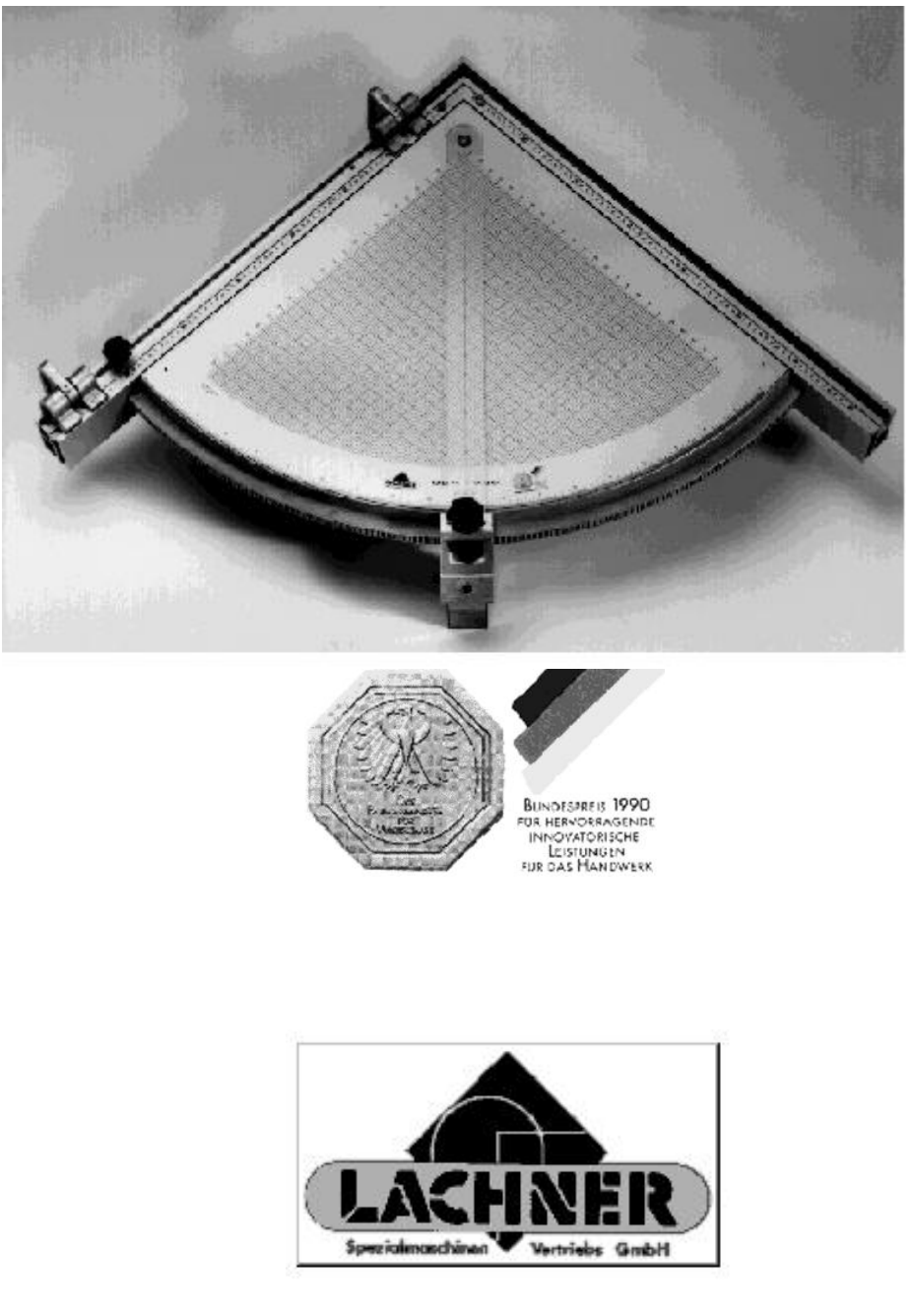

© by Erwin Maier 09.07.2001

**MONTAGEANLEITUNG** FÜR **® - 900**

1. Stellen Sie die Verpackung auf eine stabile, ebene Fläche. Öffnen Sie den oberen Teil der Verpackung. Nehmen Sie den DGA® - 900, Klemmwinkel, Klapp-Anschläge und Dokumentation heraus.

#### 2. **Maschinen mit seitlicher Rundstange**

Prüfen Sie zuerst den Durchmesser der Rundstange. Der Excenter des Klemmwinkels zur Befestigung an der Rundstange ist werkseitig für Ø 24 mm Rundstangen eingestellt.

Bei Ø 25 mm Rundstangen ist auf der Innenseite des Excenter der Splintring zu entfernen und die Buchse umzudrehen, hernach den Splintring wieder anbringen! (siehe gleichzeitig Zeichnung!)

Klemmwinkel an der Rundstange festklemmen.

Die vier Schrauben des Haltewinkels lösen, so dass sich der Haltewinkel in der Höhe verschieben lässt.

DGA<sup>®</sup> - 900 mit der Richtleiste in die Schwalbenschwanzführung des Haltewinkels einführen, in der Tiefe (Richtung Sägeblatt) soweit nach vorne stellen, dass die Spitze der seitlichen Anschlagprofile, bei der Einstellung von 45°, mit der Tischkante fluchten.

#### **!Wichtig!**

Stützschrauben und Höhe des Haltewinkels so einstellen, dass die Richtleiste eben auf dem Maschinentisch aufliegt!

Schrauben des Haltewinkels und der Schwalbenschwanzführung festziehen.

Zwischen Maschinentisch und Unterkante der seitlichen Anschlagprofilen sind werkseitig 1 mm Luft vorgesehen, dadurch liegen bei richtiger Montage nur die Kunststoff-Gleitflächen unter den Anschlagprofilen am Maschinentisch auf, eine Beschädigung der Tischfläche wird dadurch vermieden. Sollte zwischen Tisch und Anschlagprofilen, trotz ebener Auflage der Richtleiste, mehr Luft als 2 mm vorhanden sein, prüfen Sie bitte Ihren Schiebetisch ob er nicht gewölbt ist.

#### 3. **Montage auf allen SCM-Maschinen, Serie 1000**

Vor Montage des Klemmwinkels ist der Excenterhebel in das untere Excenterlager einzusetzen. Dazu sind die Splintringe sowie die Excenterbuchse vom Excenter zu entfernen. Nach dem Umsetzen, Buchse und Splintringe in umgekehrter Reihenfolge wieder zusammenbauen. (siehe Zeichnung!) Weitere Montage wie unter Punkt 2. beschrieben.

#### 4. **Montage auf MARTIN-Maschinen T73, T72**

Wenn der DGA® - 900 mit der Maschine ausgeliefert wird, sind bereits alle notwendigen Einstellungen werkseitig vorgenommen. Wird der DGA® - 900 auf bereits vorhandenen Maschinen montiert, verfahren Sie bitte wie unter Punkt 2.und 5. beschrieben.

© by Erwin Maier 09.07.2001

#### 5. **Einstellung des DGA ® - 900**

Bei der Erstmontage, aber auch vor sehr präzisen Arbeiten, ist es unbedingt erforderlich, dass die Winkeleinstellung überprüft wird.

Den montierten Anschlag unter Lösung der Sternkopfschraube am Klemmbock bis zum Nullpunkt der Gradskala schwenken und feststellen. Mit zwei Plattenstücken (ca. 300 x 150 mm) Winkelschnitt von 90° ausführen.

Die zwei Plattenstücke mit der Anschlagseite senkrecht auf eine ebene Unterlage aufsetzen (am zweckmäßigsten auf dem Maschinentisch am Parallelanschlag)und mit der Schnittkante gegeneinander stoßen.

Sollten sich die Schnittkanten nicht decken, so ist die werkseitige Einstellung zu ändern. Dazu lösen sie bitte zuerst die beiden Stellschrauben **unten** auf der Innenseite der seitlichen Anschlagprofile, so dass Sie die Nullstellung überfahren können. Den DGA® - 900 solange nachjustieren und gleichzeitig Winkelschnitt wiederholen, bis sich die Schnittkanten vollkommen decken.

Ist der DGA® - 900 genau auf 90° ausgerichtet, werden die beiden Schrauben mit denen das Plexiglaslineal am Klemmbock befestigt ist, gelöst und das Lineal seitlich verschoben, bis sich die rote Mittelachse auf dem Lineal mit dem Nullpunkt der Gradskala deckt.

Seitliche Stellschrauben so einstellen, dass sie auf beiden Seiten bei Nullstellung anschlagen.

#### 5. **DGA ® - 900 - TOP – Digital**

Siehe nachfolgende, gesonderte Bedienungsanleitung!!

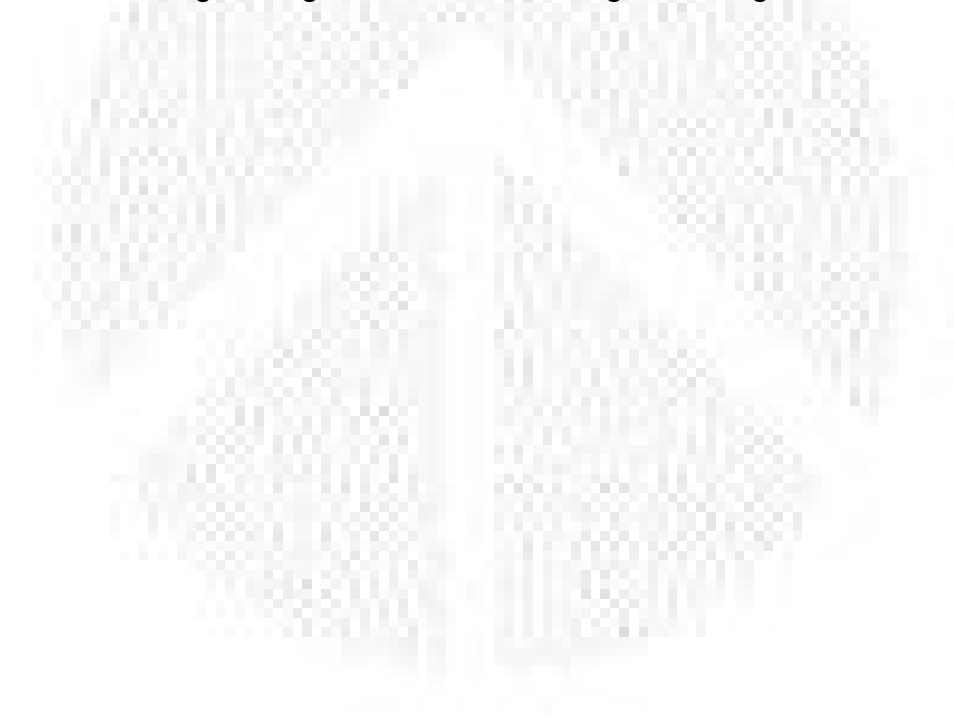

© by Erwin Maier 09.07.2001

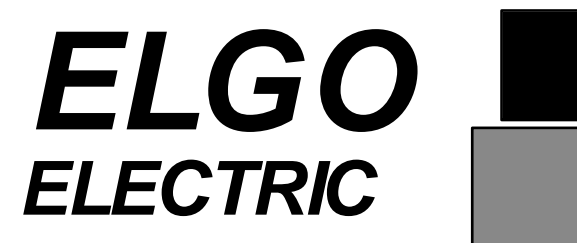

# **SERIE Z-15-EMA**

# **Positionsanzeige mit Batteriebetrieb**

- **Inklusive Sensor für magnetisches Längenmeßsystem**
- **LCD-Display**
- **Für 1,5 Volt Batterie**

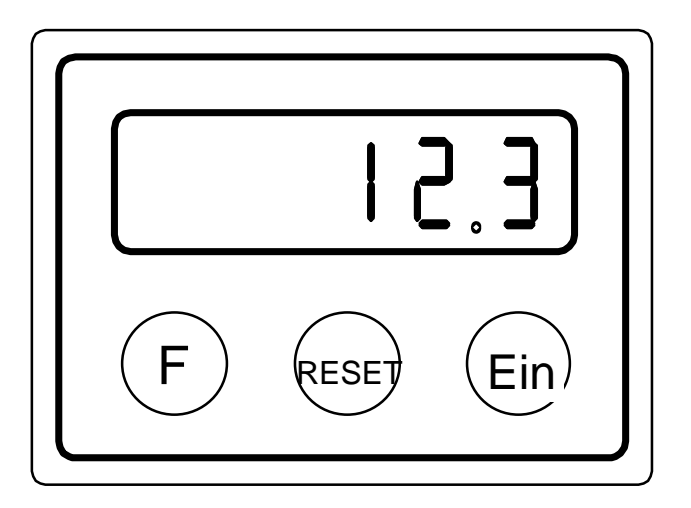

ELGO - ELECTRIC GmbH

D - 78239 Rielasingen, Postfach 11 30, Carl - Benz - Straße 1 Telefon ++49/7731/9339-0, Telefax ++49/7731/28803 e-mail: info@elgo de, Internet: www.elgo.de

Z15-EMA 27/2000

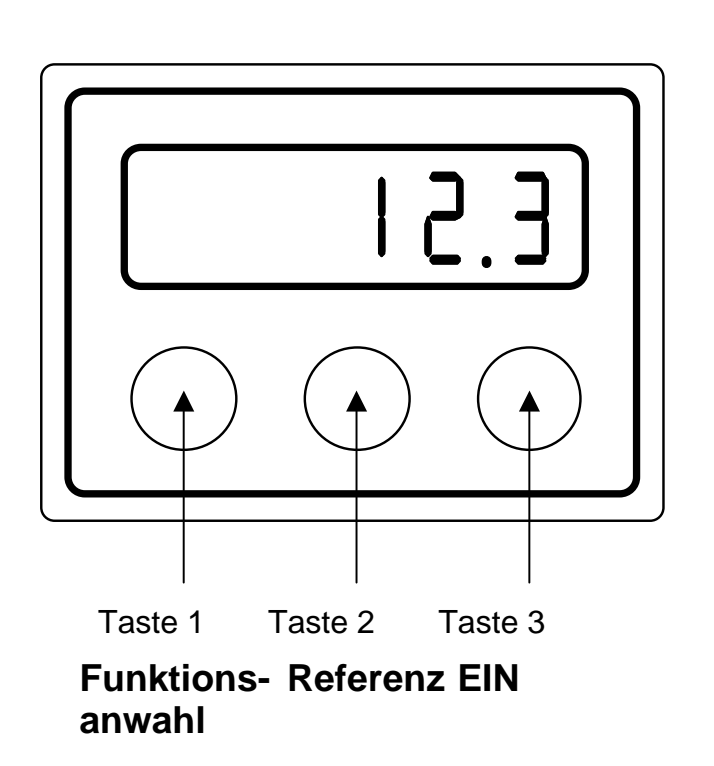

**ELGO**

### **I. Funktion der Tasten**

**Taste 1** Öffnen der Parameterebene P01 bis P99 zur Parametereingabe (siehe II.)

**Taste 2** Referenz setzen (auf Parameter P09)

**Taste 3** Einschalten der Anzeige und setzen auf alten Istwert.

### **II. Parametereingabe**

- 1. Taste 1 für 3 sec. betätigen.
- 2. Im Anzeigefenster erscheint P01 für Parameternummer P01 Taste 1 betätigen.
- 3. Im Anzeigefenster steht der zum Parameter P01 hinterlegte Wert.
- 4. Mit Taste 2 und 3 können Sie die Dekade anwählen und den gewünschten **Wert** einstellen.

5. Mit der Taste 1 quittieren Sie den eingestellten Wert und die nächste Parameternummer erscheint P03 (siehe 2).

6. Wiederholen Sie 2. und 5. um alle Parameter einzustellen.

**Hinweis:** Nach Parameternummer 99 wechseln Sie zum Istwert zurück bzw. durch

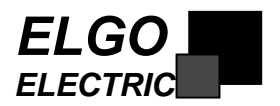

Drücken der Taste 1 für 3 sec. in jedem Eingabemodus. **III. Parameterliste**

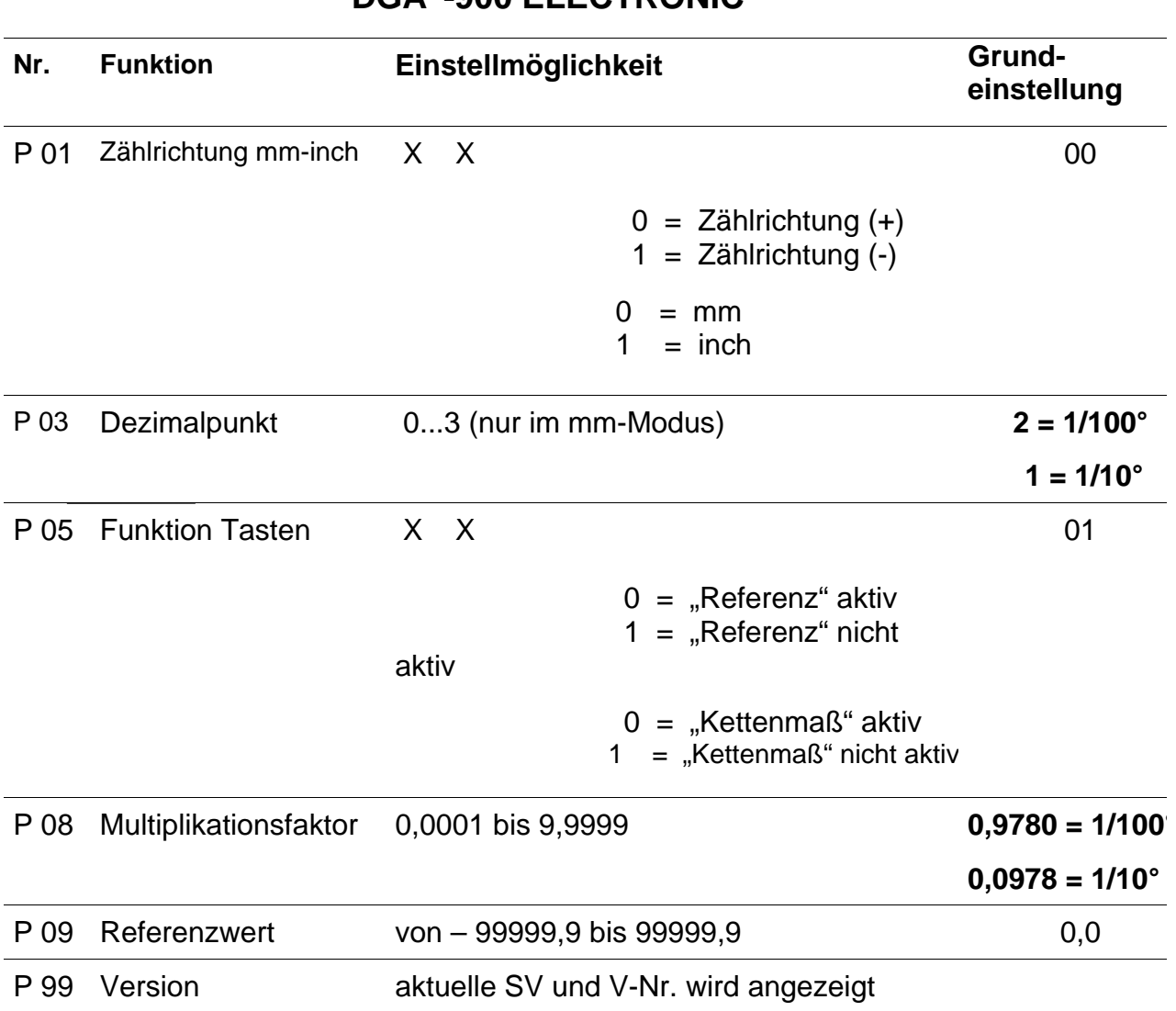

### **DGA ® -900 ELECTRONIC**

**!!!!!! sollte die Anzeige einen größeren Wert als 90° anzeigen, bitte den Multiplikationsfaktor verkleinern, bei kleinerem Wert vergrößern.**

### **IV. Technische Daten**

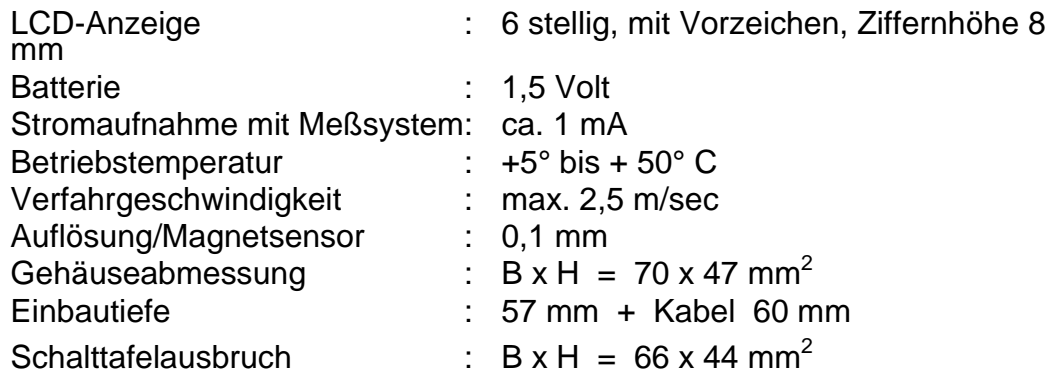

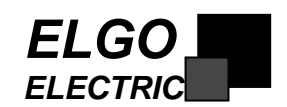

#### Schutzklasse : Ohne Gehäuse: IP00

**V. Der integrierte Sensor Typ MS 20.25 (lieferbare Längen: 0,1 bis max. 1,0 m)**

Der Sensor wird berührungslos über das Magnetband geführt. Der Abstand zwischen

Sensor und Magnetband innerhalb des Meßbereichs X darf nicht größer als 1,0 mm sein.

Das Sensorkabel ist 6 adrig und hochflexibel und schleppkettentauglich. Die Adern sind paarweise verseilt und abgeschirmt.

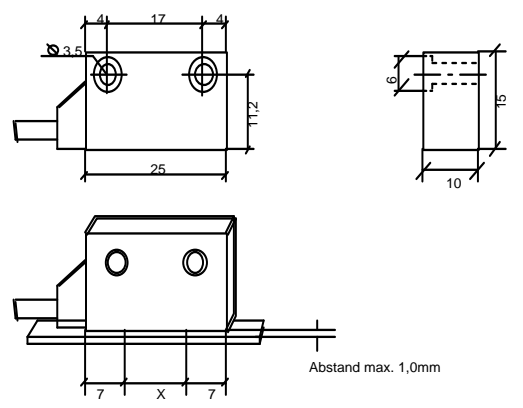

#### **Technische Daten:**

Schutzart: IP66

Betriebstemperatur: +5° bis + 50° C Einbaulage: beliebig Biegeradius/kabel: min. 60 mm Abstand Sensor/Band: max. 1,0 mm

Sensorkabellänge: 0,1 m bis max. 1,0 m Zinkdruckgußgehäuse (ohne Abdeckband C")

#### **VI. Zubehör**

#### **Das Magnetband MB 20.25**

Das Magnetband besteht aus drei Komponenten:

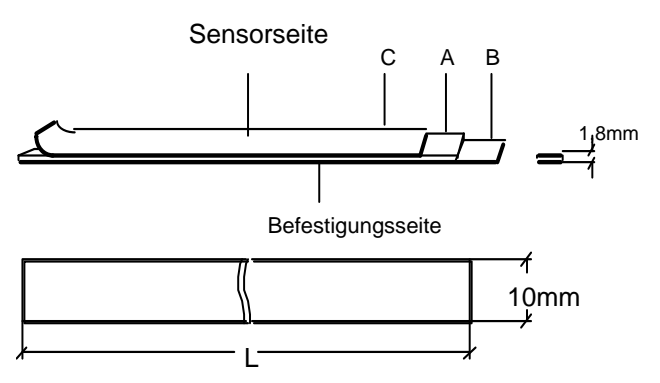

#### **Technische Daten**

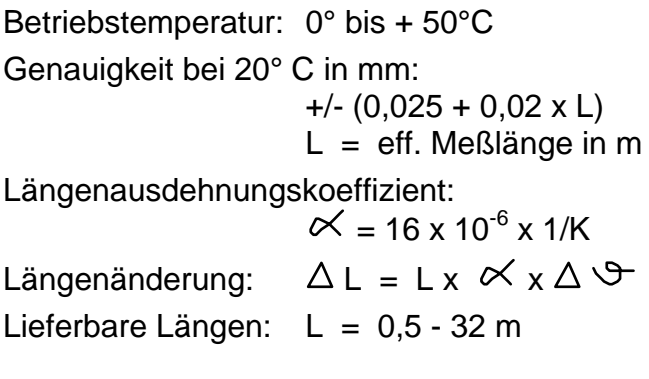

© by Erwin Maier 26.02.2002

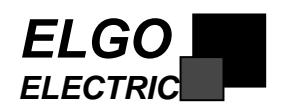

- **A** Das magnetisierte, hochflexible Kunststoffband, unterseitig verbunden mit:
- **B** Einem magnetisierten, flexiblen Stahlband. Dieses Stahlband schützt das Kunststoffband vor mechanischen Schäden und stellt gleichzeitig einen magnetischen Kurzschluß dar. Dies erhöht entscheidend die Funktionssicherheit bei extremen magnetischen Einflüssen.
- **C** Das dritte Teil, ebenfalls ein Stahlband, (magnetisch durchlässig) dient zum mechanischen Schutz für das Kunststoffband.
- **A, B und C** werden bereits werksseitig verbunden.

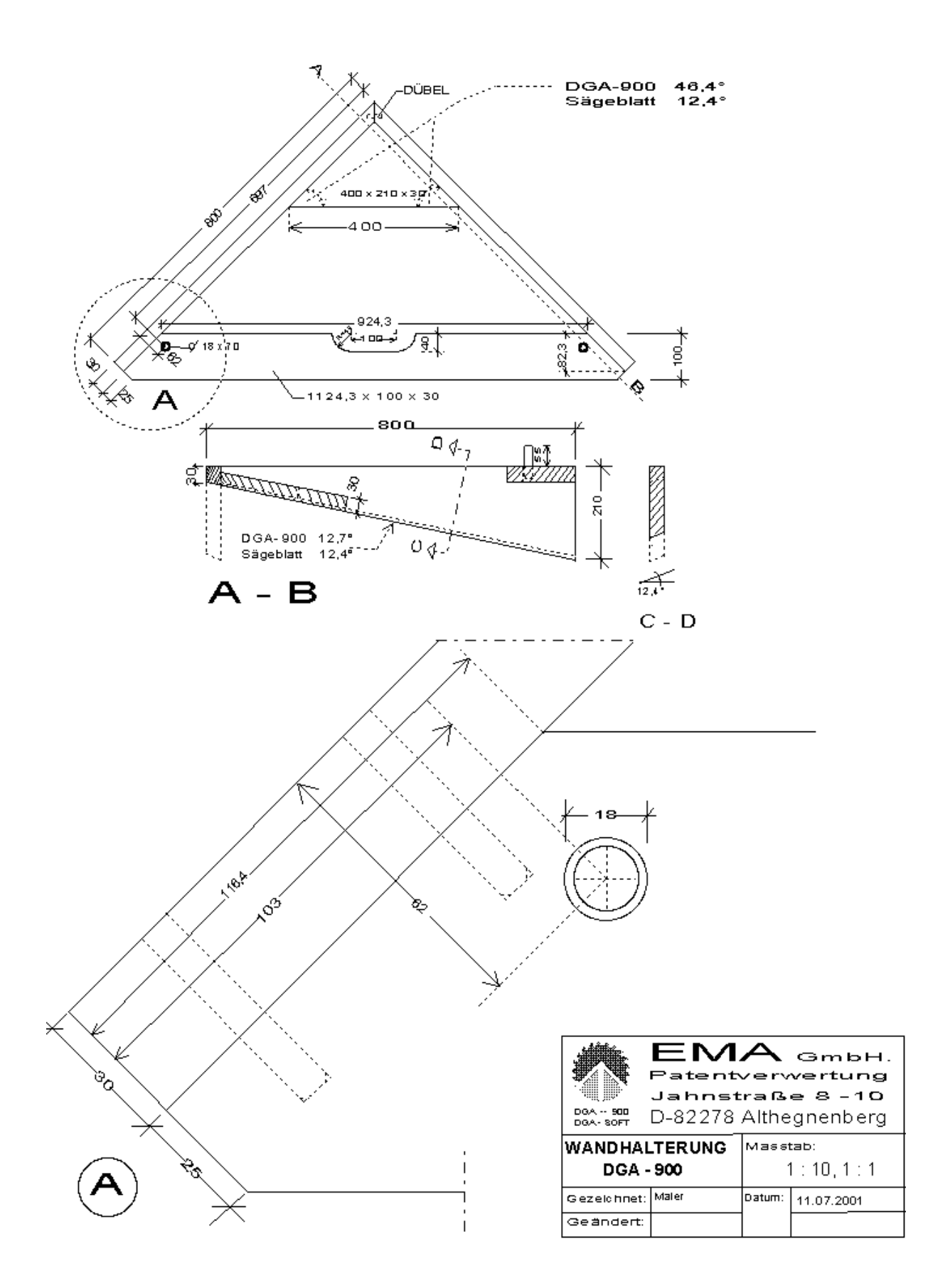

© by Erwin Maier 14.02.2002

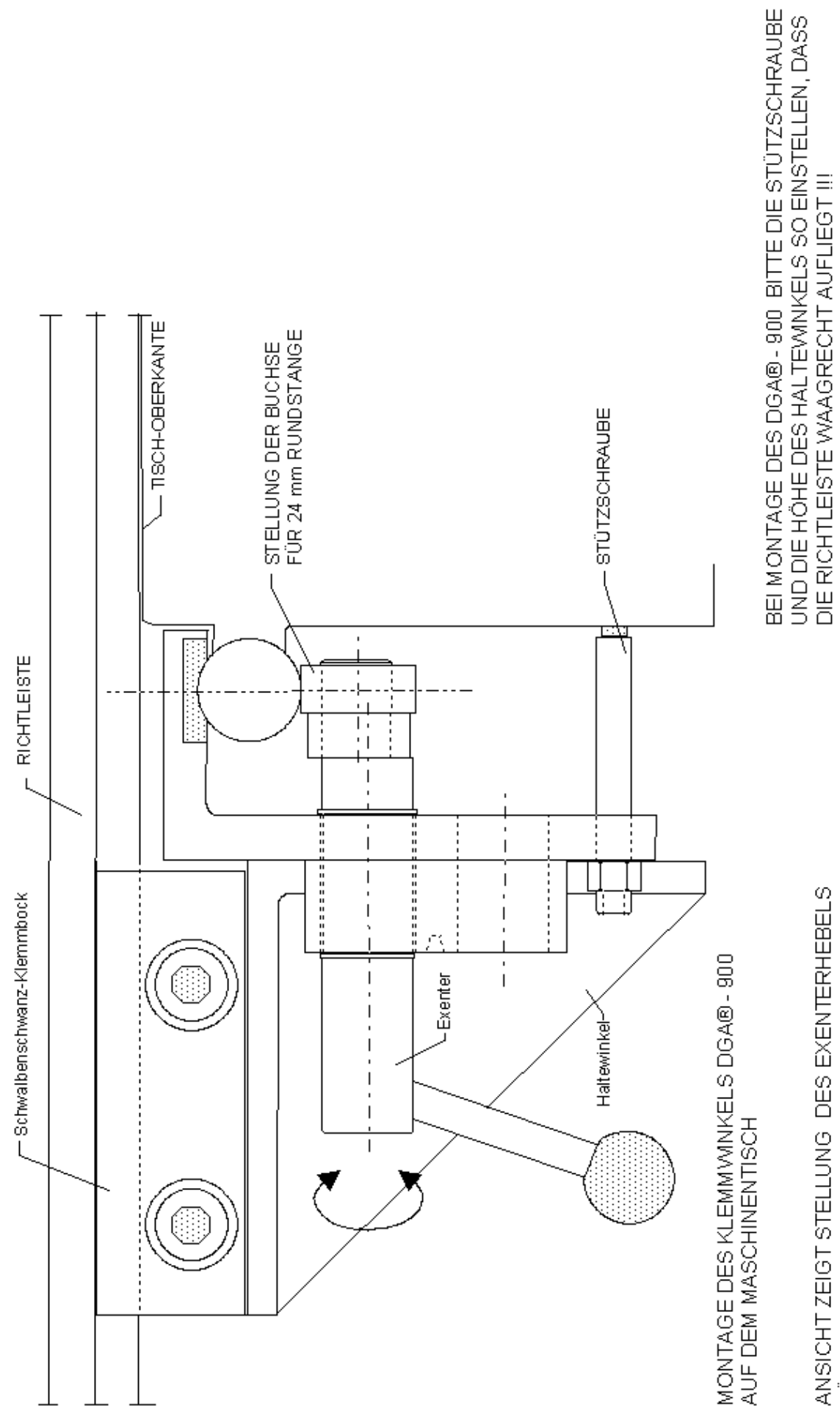

BEFESTIGUNG DGA - 900 RUNDSTANGEN

ANSICHT ZEIGT STELLUNG DES EXENTERHEBELS<br>FÜR ALLE RUNDSTANGEN Ø 24 mm UND 25 mm

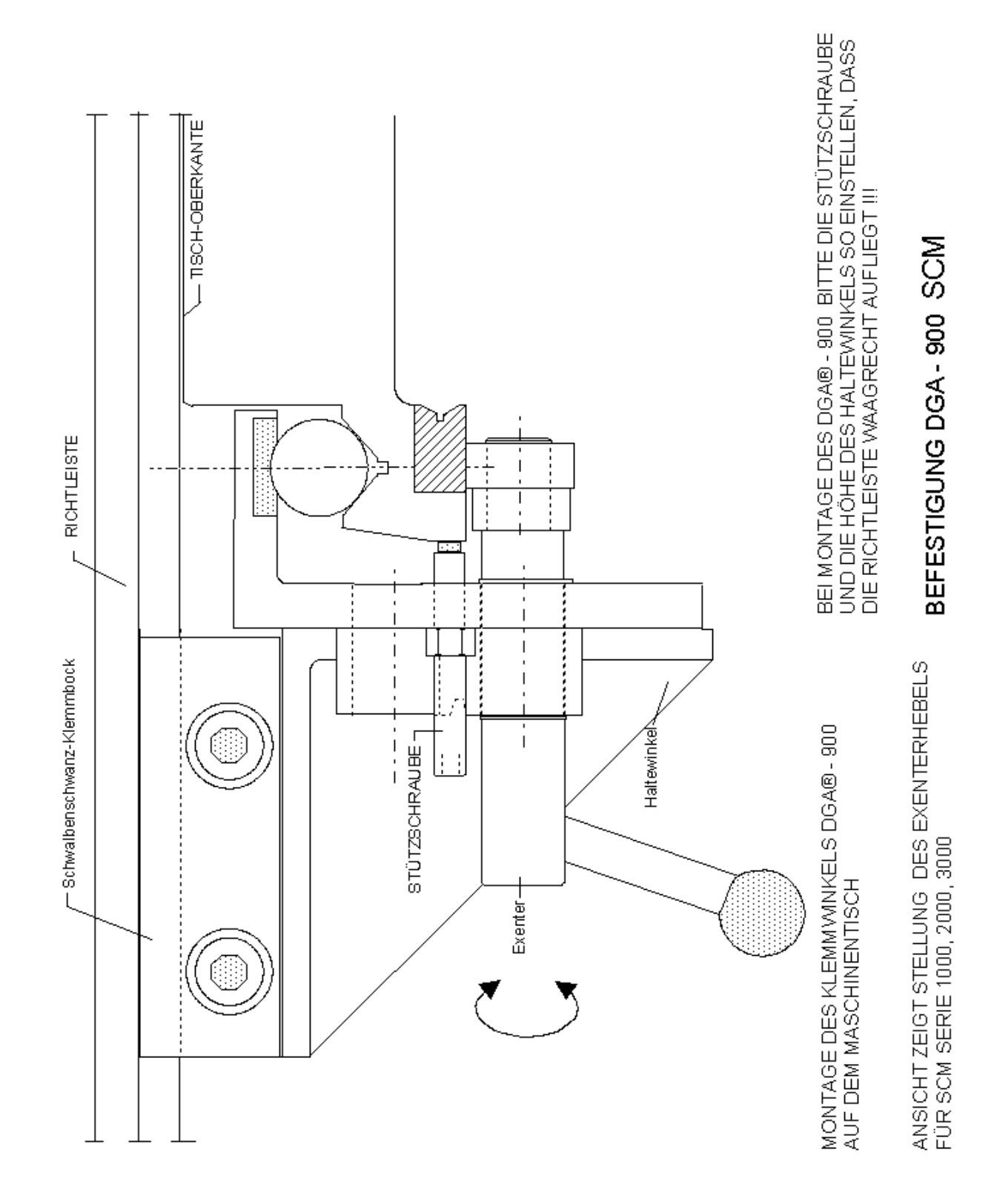

© by Erwin Maier 14.02.2002

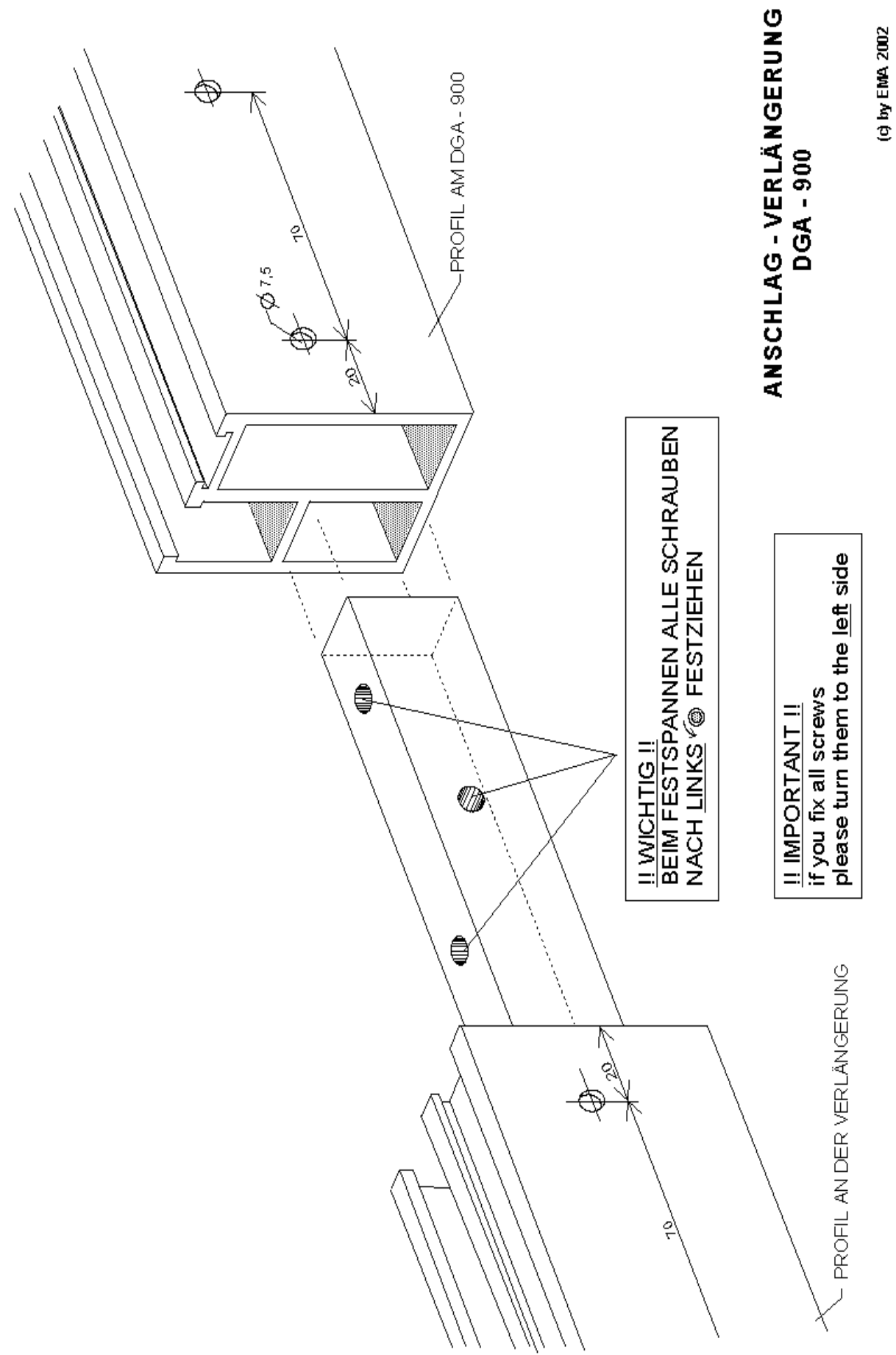

© by Erwin Maier 19.02.2002

#### **GEHRUNGSSCHNITT BEI FALSCHEN GEHRUNGEN**

60

25

Der DGA® - 900 zeichnet sich dadurch aus, dass bei allen falschen Gehrungen (beispielweise bei Schräg- und Stichbogenfenstern, Wintergärten, bei Rahmen mit unterschiedlichen Rahmenbreiten usw.) keine Winkelberechnung erforderlich ist, und dass mit einer Einstellung beide Winkel eingestellt sind – Übertragungsfehler werden vermieden und auch das Ändern des Winkels am Winkelanschlag für den zweiten Gehrungswinkel wird überflüssig.

#### **Beispiel:**

25

Rahmen mit unterschiedlicher Rahmenbreite, erste Breite 25 mm, zweite Rahmenbreite 60 mm.

Der auf dem Schiebeschlitten montierte DGA® - 900 wird zur Herstellung einer falschen Gehrung so gedreht, dass sich auf der Skalierung die beiden Rahmenbreiten (25 mm und 60mm) mit der roten Mittelachse auf dem Lineal kreuzen. Ohne zu rechnen sind damit beide Winkel eingestellt und die Rahmenteile werden zum Zuschnitt an der linken und rechten Anschlagseite angelegt. Zur Kontrolle ist am Kreisbogen auch noch der Winkel aufs 10-tel genau ablesbar.

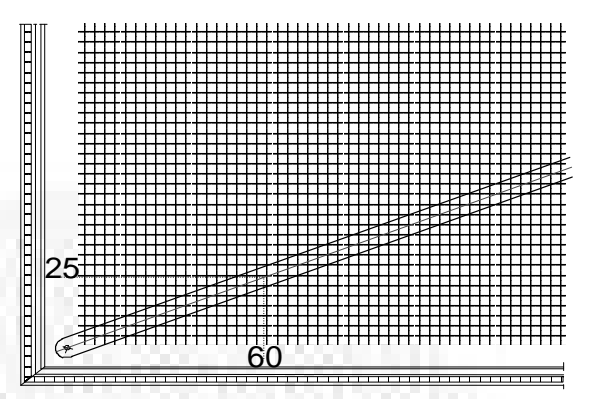

© by Erwin Maier 09.07.2001

60

#### STICHBOGEN- GEHRUNGSCHNITT MIT **DEM DGA**<sup>®</sup> - 900

Das Schneiden der Gehrung bei Stichbogenleisten am Übergang in die Gerade ist immer ein Problem, das sehr viel Zeit in Anspruch nimmt, meistens auf Anhieb nicht gelingt und damit oft mit Materialverlust verbunden ist.

Mit dem DGA ® - 900 ist es **erstmals** möglich, die Gehrung der Geraden und der Stichbogenleiste mit **einer Einstellung** und **beide Leisten zusammen,** in **einem Arbeitsgang** zu schneiden.

**Zur näheren Erläuterung dient nachstehendes Beispiel:** (Siehe auch gleichzeitig Skizzen)

#### 1. **Schnitt-Schablone**

Zunächst fertigt man sich eine z-förmige Schnitt-Schablone an, die an den seitlichen Alu-Profilen, in den Längsnuten mittels eines Nutensteins mit Gewindebohrung und zwei Flügelschrauben befestigt wird.

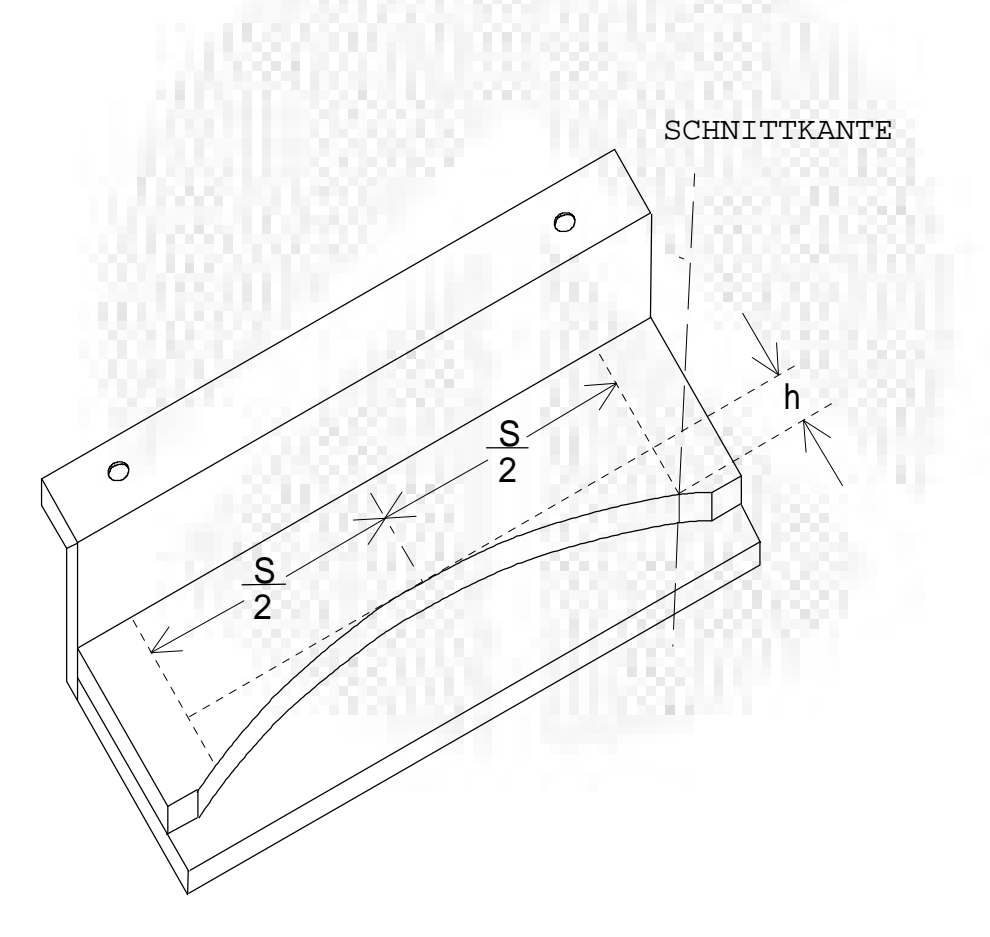

SCHNITT - SCHABLONE

© by Erwin Maier 09.07.2001

#### 2. **Auftragen des Stichbogens**

auf die Schneidschablone. In den meisten Fällen ist die Spannweite "S" und die Stichbogenhöhe "h" bekannt. Der dazugehörige Radius "r" ist entweder vom Aufriss her gegeben, oder wenn nicht, ermittelt man in rechnerisch mit der Formel.

$$
r = \frac{\left(\frac{S}{2}\right)^2 + h^2}{2h}
$$

In unserem Beispiel ist "S/2" 300 mm und "h" 46,06 mm. Der dazugehörige Radius "r" ergibt sich also aus der uns bekannten Formel.

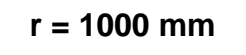

3. Um nun den DGA® - 900 einstellen zu können, ist es erforderlich, das Maß "x" (siehe Skizze) zu ermitteln.

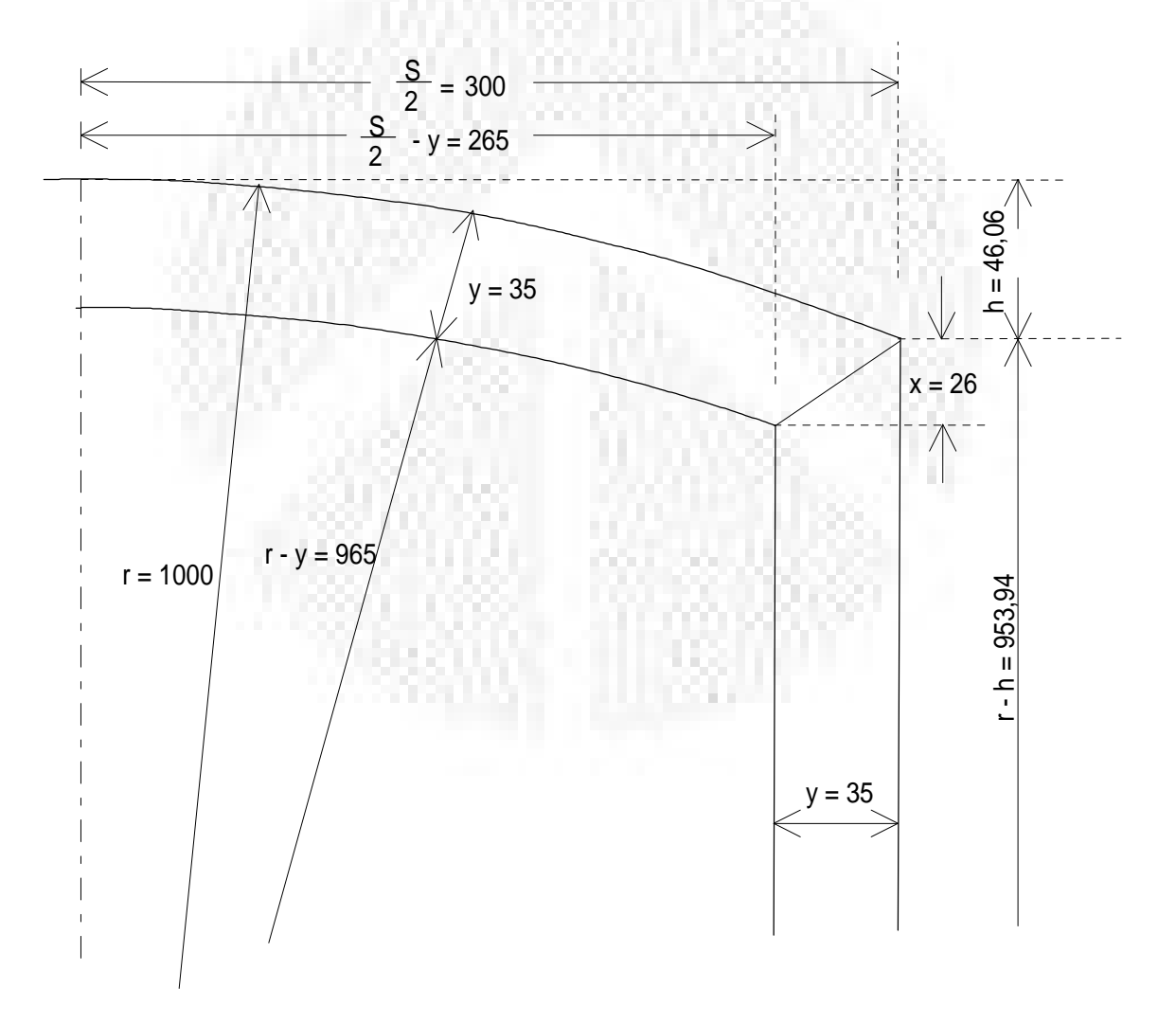

© by Erwin Maier 09.07.2001

Das Maß "x" kann entweder aus dem Aufriss mit dem Maßstab entnommen werden, oder was wesentlich genauer ist, errechnet werden. Will man das Maß "x" errechnen, geht man folgendermaßen vor.

In unserem Beispiel ist die Leistenbreite "y" 35 mm. Das Maß "x" errechnet sich nach der Formel!

$$
x = (r - h) - \sqrt{(r - y)^2 - (s'_2 - y)^2}
$$

$$
r - h = 1000 - 46,06 = 953,94mm
$$
  
\n
$$
r - y = 1000 - 35 = 965mm
$$
  
\n
$$
S/2 - y = 300 - 35 = 265mm
$$
  
\n
$$
x = 953,94 - \sqrt{965^2 - 265^2}
$$
  
\n
$$
x = 26,039143mm
$$
  
\n
$$
x = 26,0mm
$$

4. Ermittelt man nun auf der Skala des DGA® - 900 an der einen Seite das Maß **"x" = 26** und auf der anderen Seite die Leistenbreite **"y"= 35** und bringt den Schnittpunkt mit der roten Mittelachse zur Deckung, so ist der DGA® - 900 genau eingestellt.

Auf dem unteren Rand der Skala kann nun an der Gradeinteilung der Winkel "α" von 36,7° abgelesen werden und daraus ersehen, dass der DGA® - 900 nicht nur ein Präzisions-Gehrungsanschlag auf der Formatsäge sondern gleichzeitig ein genaues Messinstrument ist.

Der Winkel "α" kann auch folgendermaßen rechnerisch überprüft werden.

$$
\tan \alpha = \frac{x}{y}
$$
\n
$$
\tan \alpha = \frac{26,039143}{35}
$$
\n
$$
\tan \alpha = 0,7439755
$$
\n
$$
\alpha = 36,648345^{\circ}
$$
\n
$$
\alpha = 36,7^{\circ}
$$

5. Jetzt muss nur noch die Schnitt-Schablone, auf der vorher die Spannweite "s" und der Scheitelpunkt (Mitte) aufgetragen wurde, bis zur Schnittkante des Sägeblattes verstellt werden und der Gehrungsschnitt kann beginnen. Zweckmäßigerweise wurde vorher auf die schneidende Stichbogenleiste ebenfalls der Mittelpunkt aufgetragen.

© by Erwin Maier 09.07.2001

#### **GEHRUNGSCHNITT BEI SCHRÄGRAHMEN**

#### **Beispiel 1:** Schrägfenster (siehe gleichzeitig Skizzen)

Gegeben ist die Rahmenbreite mit 1050 mm, sowie die zwei verschiedenen Höhen bzw. deren Differenz von 600 mm. Statt nun die Gehrungswinkel über die trigonometrische Funktion (tan  $\alpha = Gegenkathete$ ) zu berechnen, wird der drehbar gelagerte DGA® - 900 mit der Skalierung so gedreht, dass sich der Schnittpunkt (rechte Skala: Einstellwert 105, linke Skala Einstellwert 60) mit der roten Mittelachse des Lineals schneidet. Die Skala am Kreisbogen zeigt dabei den Winkel <sup>α</sup> von 29,8° an. Um nun den Gehrungswinkel einzustellen, sind die 29,8° vom Gesamtwinkel von 90° abzuziehen und durch 2 zu teilen.

#### 90°-29,8°=60,2°:2=30,1°

Diese 30,1° sind nun am DGA<sup>®</sup> - 900 einzustellen. Der untere Winkel (Ergänzungswinkel) ist automatisch eingestellt. Die beiden aufrechten Teile und das Querstück können nun mit einer Einstellung geschnitten werden.

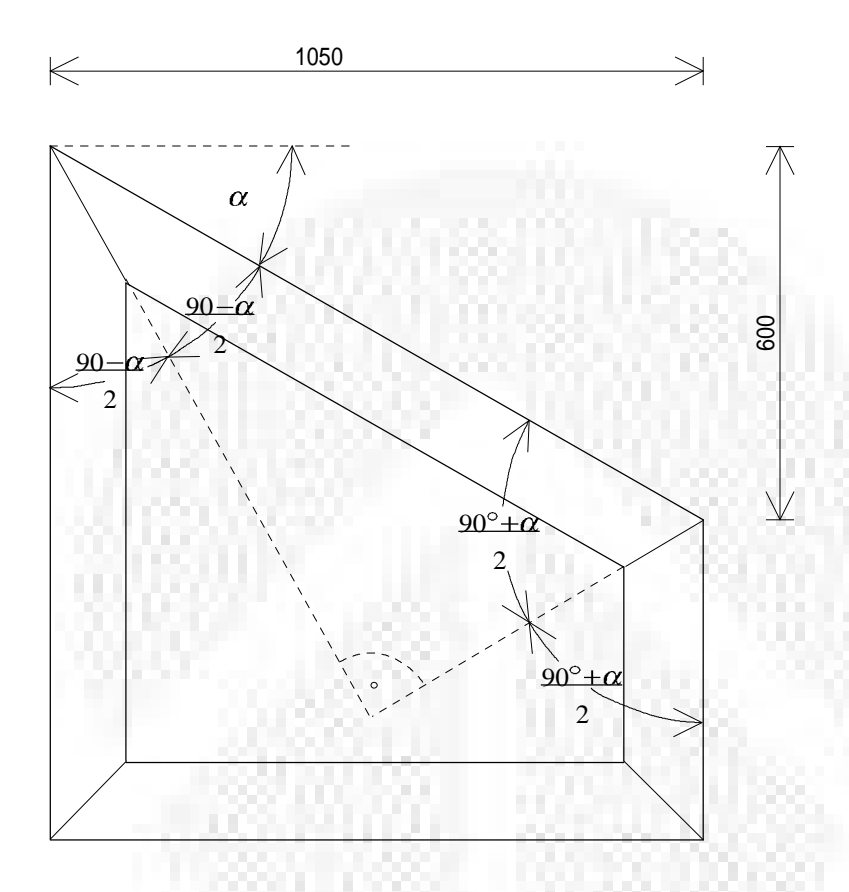

#### **Beispiel 1**

- 1. Bestimmung des Winkel  $\alpha$ , Einstellung auf DGA® 900, 105 60 ergibt Winkel  $\alpha$  von 29.8°
- 2. Gehrungswinkel oben mit Formel (90°- $\alpha$ )/2 errechnen Beispiel (90° - 29,8°)/2 = **30,1°**
- 3. Gehrungswinkel oben auf DGA $^{\circledR}$  900 einstellen, unterer Winkel ist automatisch mit oberen Winkel (Gegenwinkel) eingestellt.

© by Erwin Maier 09.07.2001

#### **Beispiel 2**

- 1. Bestimmung des Winkel  $\alpha$ , Einstellung des DGA® 900, 72 45 ergibt Winkel von 32°
- 2. Gehrungswinkel oben mit Formel (180°- $\alpha$ )/2 errechnen Beispiel (180°-32°)/2= **74°**
- 3. Gehrungswinkel unten mit Formel  $(90^\circ + \alpha)/2$  errechnen Beispiel (90°+32°)/2= **61°**

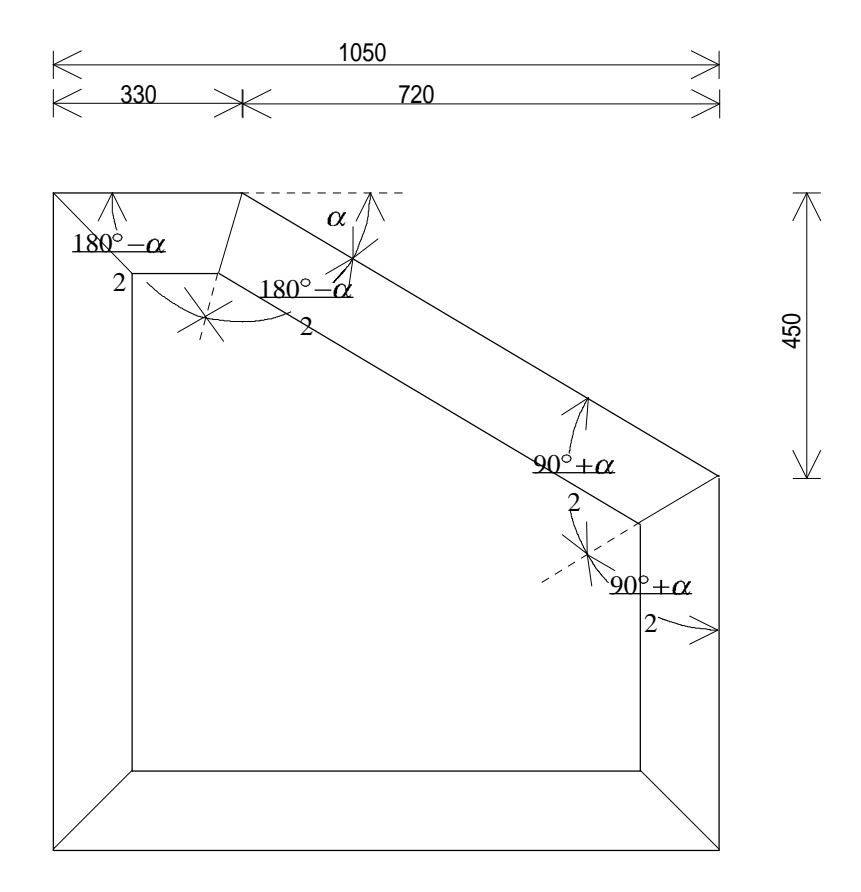

#### **!!WICHTIG!!**

Vorstehendes Verfahren ist nur bei Winkel  $\alpha$  <45° anzuwenden. Bei Winkel  $\alpha$  => 45° (Höhe gleich oder größer als Breite) kann Nach der Einstellung direkt weiter gearbeitet werden.

© by Erwin Maier 09.07.2001 **DER ORIGINAL "DGA ® – 900" UND DER SCHIFTERSCHNITT**

#### **Der Schifterschnitt bei Pyramiden und Trichtern**

Der Schifterschnitt mit dem original DGA® - 900 in Verbindung mit einer schrägstellbaren Formatsäge bei Pyramiden und Trichtern.

Nachstehende Tabelle dient zur Einstellung des DGA® - 900 und der Formatsäge, dabei steht in der ersten Spalte die Neigung der Ansichtsfläche  $\beta_1$ , in der zweiten Spalte die Neigung der Gratlinie  $\beta_2$ , in der dritten Spalte die Einstellung des DGA® -900  $\alpha_2$ , in der vierten Spalte der Einstellwert des Sägeblattes  $\alpha_3$ , in der fünften Spalte der Bestoßwinkel  $β_3$  und in der sechsten Spalte der Winkel bei stumpfen Stoß  $β_4$ .

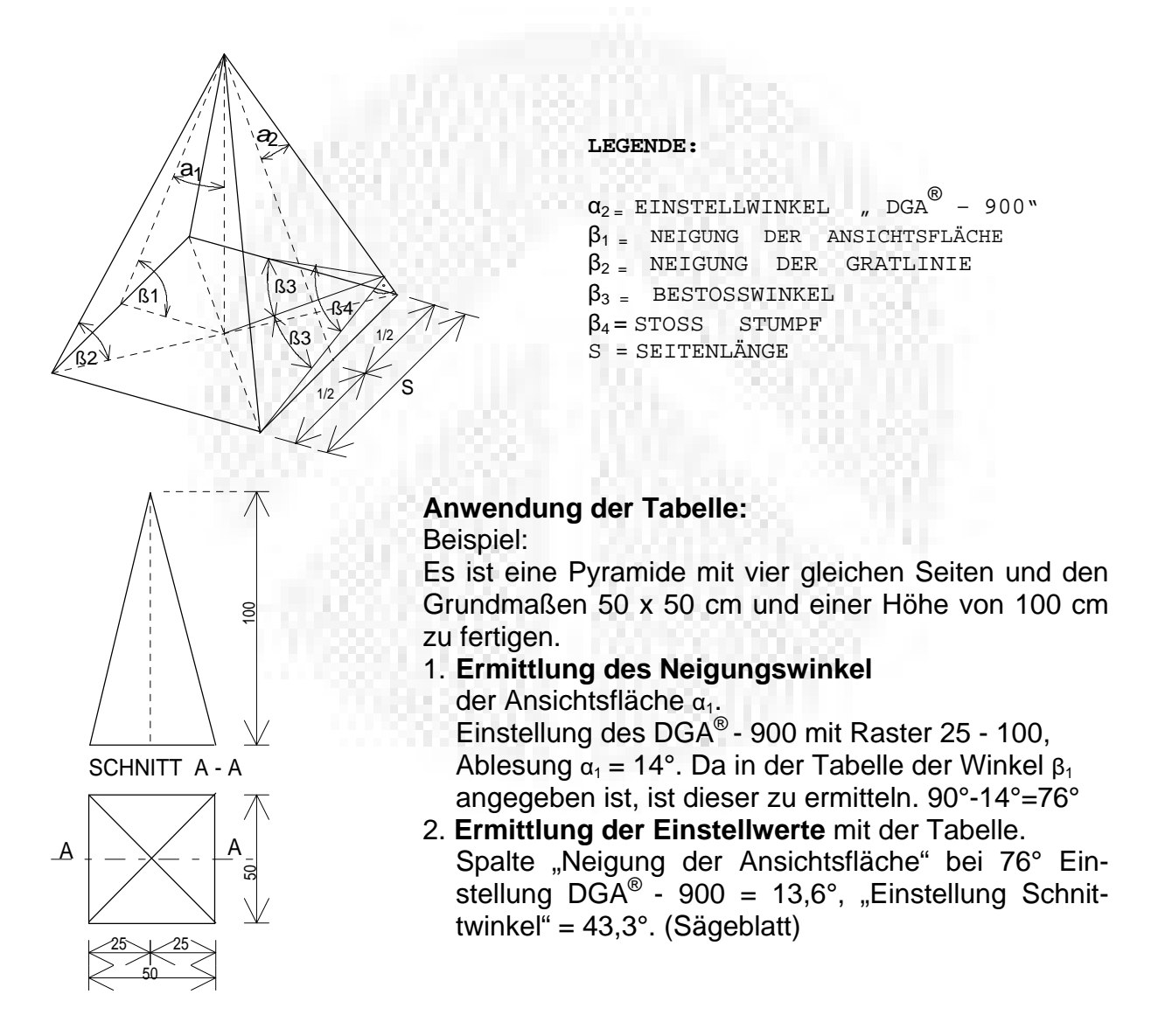

© by Erwin Maier, Jahnstraße 8 – 10, 82278 Althegnenberg, Tel. 0 82 02 – 83 64 Fax 0 82 02 – 89 23 24.09.2001

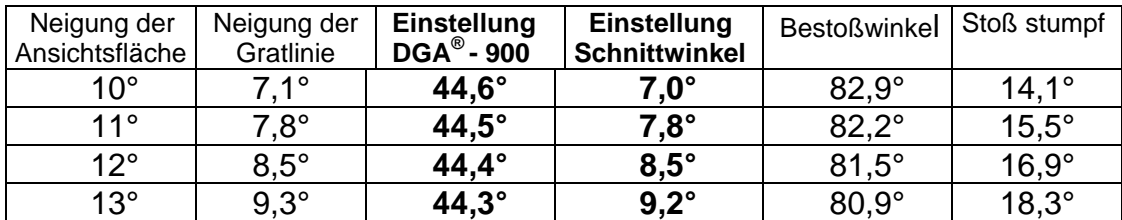

| $14^{\circ}$ | $10,0^\circ$              | 44,1°                     | $9,9^\circ$    |                |                            |
|--------------|---------------------------|---------------------------|----------------|----------------|----------------------------|
|              |                           |                           |                | $80,1^{\circ}$ | $19,7^\circ$               |
| $15^{\circ}$ | $10,7^\circ$              | 44,0°                     | $10,5^{\circ}$ | $79,4^{\circ}$ | $21,1^{\circ}$             |
|              |                           |                           |                |                |                            |
| $16^{\circ}$ | $11,5^\circ$              | $43,9^\circ$              | $11,3^\circ$   | $78,8^\circ$   | $22,5^\circ$               |
| $17^\circ$   | $12,2^\circ$              | $43,7^\circ$              | $12,0^\circ$   | $78,1^\circ$   | $23,9^{\circ}$             |
| $18^{\circ}$ | $12,9^{\circ}$            | $43,6^\circ$              | $12,7^\circ$   | $77,4^\circ$   | $25,2^\circ$               |
| 19°          | $13,7^{\circ}$            | 43,4°                     | $13,3^\circ$   | $76,7^\circ$   | $26.6^{\circ}$             |
| $20^{\circ}$ | $14,4^{\circ}$            | 43,2°                     | $14,0^\circ$   | $76,0^\circ$   | $28,0^{\circ}$             |
|              |                           |                           |                |                |                            |
| $21^{\circ}$ | $15,2^\circ$              | $43,0^\circ$              | $14,7^\circ$   | $75,3^\circ$   | $29,4^\circ$               |
| $22^{\circ}$ | $15,9^\circ$              | $42,9^\circ$              | $15,4^\circ$   | $74,7^\circ$   | $30,7^{\circ}$             |
| $23^\circ$   | $16,7^\circ$              | $42,6^{\circ}$            | $16,1^{\circ}$ | $74.0^{\circ}$ | $32.1^{\circ}$             |
| $24^{\circ}$ | $17,5^\circ$              | $42,4^\circ$              | $16,7^{\circ}$ | $73,3^\circ$   | $33,4^{\circ}$             |
| $25^\circ$   | $18,2^\circ$              | $42,2^\circ$              | $17,4^\circ$   | $72,6^\circ$   | $34,8^\circ$               |
|              |                           |                           |                |                |                            |
| $26^{\circ}$ | $19,0^\circ$              | $41,9^\circ$              | <u>18,1°</u>   | $71,9^\circ$   | $36,1^{\circ}$             |
| $27^\circ$   | $19,8^\circ$              | $41,7^\circ$              | $18,7^\circ$   | $71,3^\circ$   | $37,4^\circ$               |
| $28^\circ$   | $20,6^{\circ}$            | 41,4°                     | $19,4^\circ$   | $70,6^\circ$   | $38,8^{\circ}$             |
| $29^{\circ}$ | $21,4^\circ$              | $41,2^\circ$              | $20,1^{\circ}$ | $69,9^\circ$   | $40,1^{\circ}$             |
| $30^\circ$   | $22,2^\circ$              | $40,9^\circ$              | $20,7^{\circ}$ | $69,3^\circ$   | $41,4^{\circ}$             |
|              |                           |                           |                |                |                            |
| $31^\circ$   | $23,0^\circ$              | $40,6^{\circ}$            | $21,4^\circ$   | $68,6^\circ$   | $42,7^{\circ}$             |
| $32^\circ$   | $23,8^\circ$              | $40,3^\circ$              | $22,0^\circ$   | $68,0^{\circ}$ | $44,0^\circ$               |
| $33^\circ$   | $24,7^{\circ}$            | $40,0^\circ$              | $22,7^\circ$   | $67,3^\circ$   | $45,3^{\circ}$             |
| $34^\circ$   | $25,5^{\circ}$            | $39,7^\circ$              | $23,3^{\circ}$ | $66,7^\circ$   | $\frac{46,6}{ }$           |
| $35^\circ$   | $26,3^{\circ}$            | $39,3^{\circ}$            | $23,9^\circ$   | $66,1^\circ$   | $47.9^{\circ}$             |
|              |                           |                           |                |                |                            |
| $36^\circ$   | $27,2^{\circ}$            | $39,0^\circ$              | $24,6^\circ$   | $65,4^\circ$   | $49,1^{\circ}$             |
| $37^\circ$   | $28,0^{\circ}$            | $38,6^\circ$              | $25,2^{\circ}$ | $64,8^{\circ}$ | $\underline{50,4^{\circ}}$ |
| $38^\circ$   | $\frac{28,9^{\circ}}{25}$ | $\overline{38,2^{\circ}}$ | $25,8^{\circ}$ | $64,2^\circ$   | $51,6^\circ$               |
| $39^\circ$   | $29,8^\circ$              | 37,8°                     | $26,4^{\circ}$ | $63,6^{\circ}$ | $52,8^\circ$               |
| $40^\circ$   | $\overline{30,7^{\circ}}$ | $\overline{37,4^{\circ}}$ | $27,0^\circ$   | $63,0^\circ$   | $54,1^{\circ}$             |
|              |                           |                           |                |                |                            |
| $41^{\circ}$ | $31,6^\circ$              | $37,0^\circ$              | $27,6^\circ$   | $62,4^\circ$   | $55,3^\circ$               |
| $42^{\circ}$ | $32,5^\circ$              | $36,6^\circ$              | $28,2^\circ$   | $61,8^\circ$   | $56,5^\circ$               |
| $43^\circ$   | $33,4^\circ$              | $36,2^\circ$              | $28,8^{\circ}$ | $61,2^\circ$   | $57,7^\circ$               |
| 44°          | $34,3^\circ$              | $35,7^\circ$              | $29,4^{\circ}$ | $60,6^{\circ}$ | $58,8^\circ$               |
| $45^{\circ}$ | $35,3^\circ$              | $35,3^\circ$              | $30,0^\circ$   | $60,0^{\circ}$ | $60,0^\circ$               |
|              |                           |                           |                |                |                            |
| $46^{\circ}$ | $36,2^{\circ}$            | $34,8^\circ$              | $30,6^\circ$   | $59,4^\circ$   | $61,1^{\circ}$             |
| $47^{\circ}$ | $37,2^\circ$              | $34,3^\circ$              | $31,3^\circ$   | $58,9^\circ$   | $62,3^\circ$               |
| $48^\circ$   | $38,1^\circ$              | $33,8^\circ$              | $31,7^\circ$   | $58,3^\circ$   | $63,4^\circ$               |

© by Erwin Maier, Jahnstraße 8 – 10, 82278 Althegnenberg, Tel. 0 82 02 – 83 64 Fax 0 82 02 – 89 23 24.09.2001

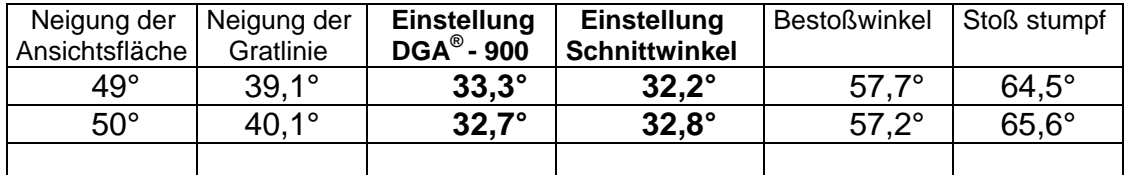

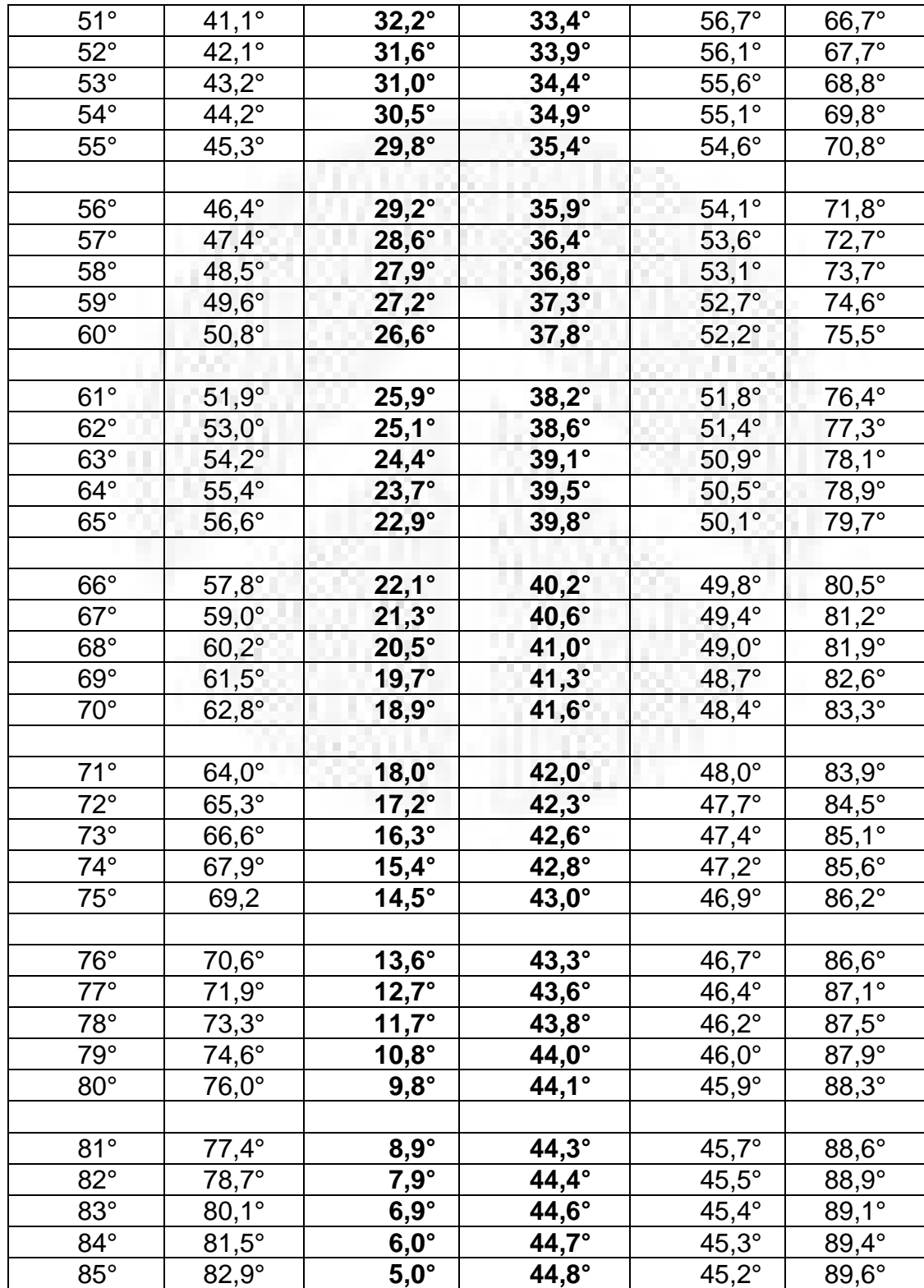

© by Erwin Maier, Jahnstraße 8 – 10, 82278 Althegnenberg, Tel. 0 82 02 – 83 64 Fax 0 82 02 – 89 23 24.09.2001

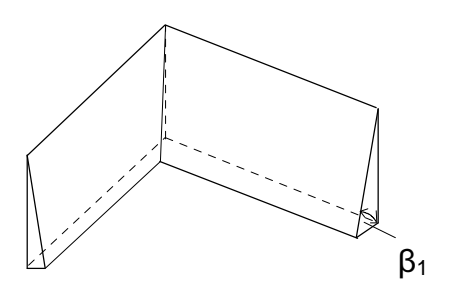

### **Der Schifterschnitt bei Eckbanklehnen (Stoss 90°)**

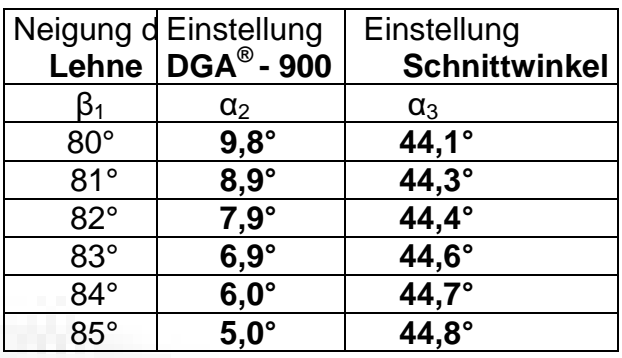

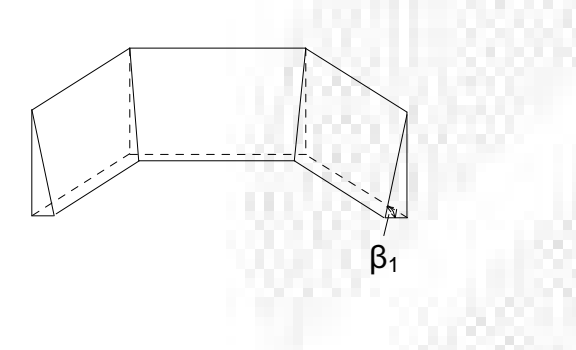

#### **Der Schifterschnitt bei Eckbanklehnen mit schräger Ecke (Stoss 2 x 22,5°)**

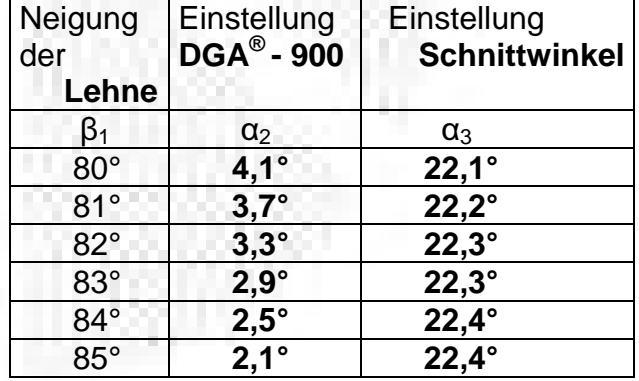

© by Erwin Maier 24.09.2001

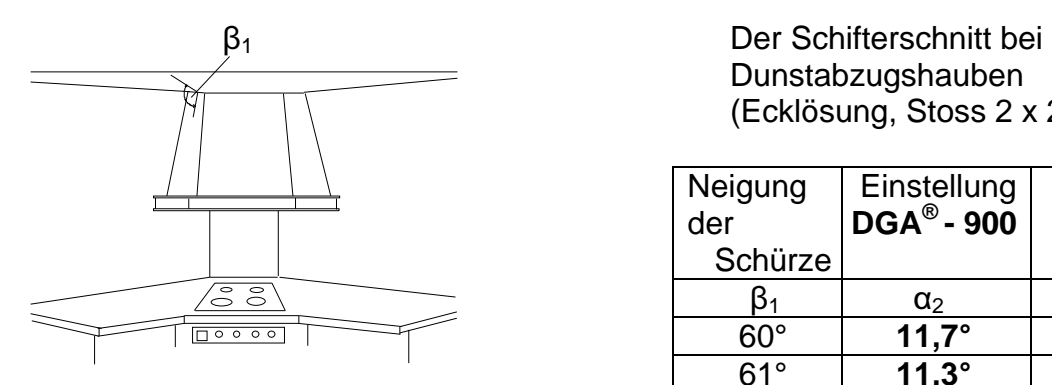

Dunstabzugshauben (Ecklösung, Stoss 2 x 22,5°)

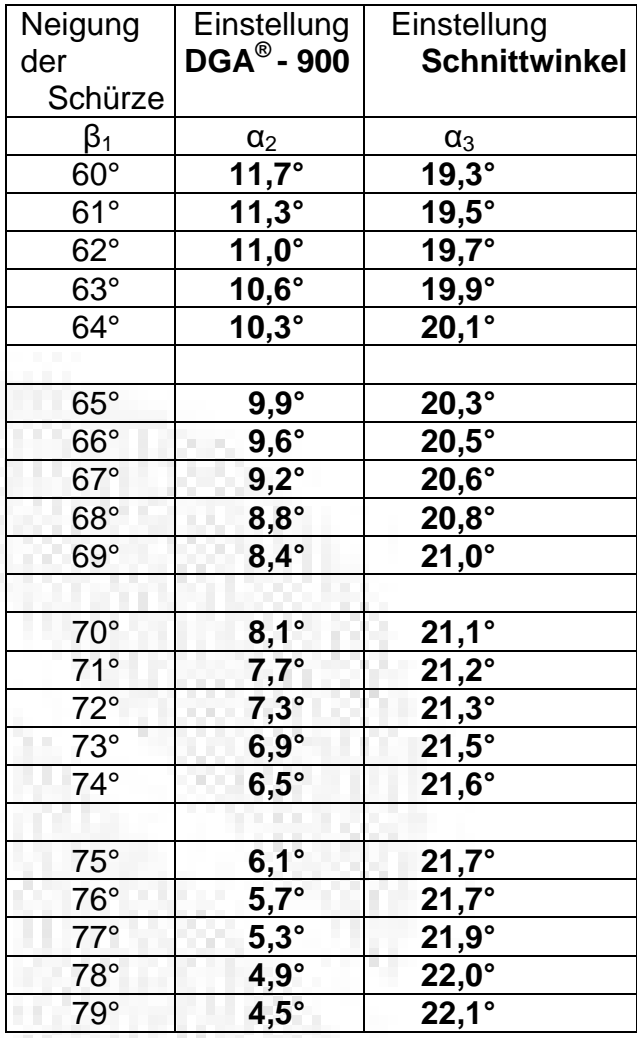

© by Erwin Maier 24.09.2001

**Herzlichen Glückwunsch**

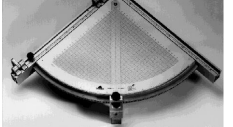

zu Ihrer Entscheidung, unseren **D**oppel-**G**ehrungs-**A**nschlag, "DGA®- 900", einzusetzen. Sie werden es erleben, dass ab jetzt alle Schräg- und Gehrungsschnitte perfekt zu bewerkstelligen sind.

Noch effektiver und problemloser können Sie Ihre tägliche Arbeit gestalten, wenn Sie die dazugehörige Software "**DGA**®**- SOFT"** benützen. Von der falschen Gehrung bei unterschiedlichen Holzbreiten über Schrägrahmen und Schifterschnitten bei Pyramiden bis hin zum Schifterschnitt im Wintergartenbau, können alle vorkommenden Arbeiten in sekundenschnelle perfekt berechnet und bei Bedarf eine komplette Zuschnittliste ausgedruckt werden.

Sie müssen nichts über Computer und Software lernen. "**DGA**®**-SOFT"** funktioniert einfacher als ein Taschenrech-ner. Einfach alle Masse eingeben, ein Knopfdruck und sämtliche Winkel und Längen sind berechnet.

Neugierig geworden?

Fragen Sie ihren Fachhändler nach **DGA**® **- SOFT.**

Bei besonderen Problemen rufen Sie bitte uns an.

http://www.dga-soft.de

© by Erwin Maier 09.07.2001

### **DGA ®**

### damit sparen Sie Zeit und Kosten

Schnelle und sichere Arbeitsvorbereitung bei

- Schrägen
- **Schifterschnitten**
- **falschen Gehrungen**
- ...........

immer, wenn es schräg und schwierig wird

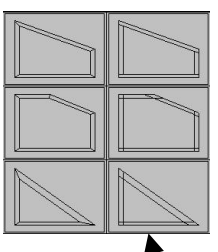

Untermenü Rahmen

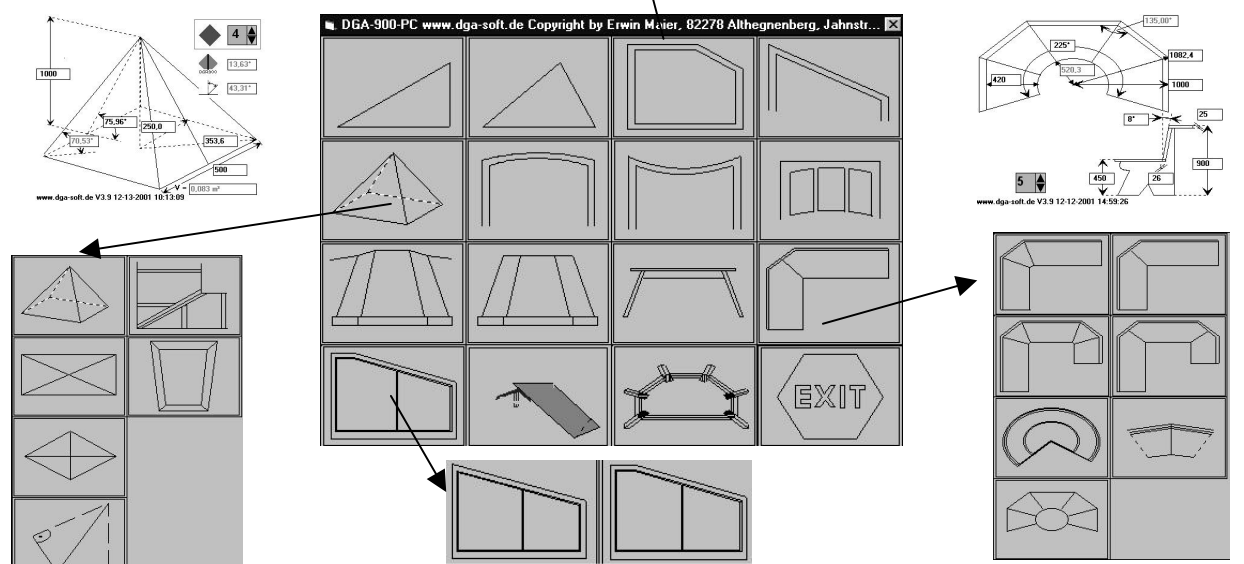

Untermenü "Pyramiden" **Untermenü "Schränke in Schräge"** Untermenü "Eckbänke"

Wo Sie beim manuellen Arbeiten Stunden für die Arbeitvorbereitung benötigen, haben Sie mit DGA<sup>®</sup>-SOFT in Minuten sämtliche Winkel und Maße bestimmt und als optimale Vorlage für die Fertigung ausgedruckt. Fehlerfrei !

#### **Für**

- Schreiner
- **Tischler**
- Messebauer
- Ladenbauer
- **Treppenbauer**
- Wintergartenbauer
- ......................

#### **für alle**

- die Ihren Kunden individuelle, passgenaue und hochwertige Lösungen bieten wollen
- die Zeit und Kosten im Betrieb einsparen wollen

#### **Ihr Nutzen: Sie sparen Zeit**

- schneller als manueller Aufriss und Berechnung
- schneller und einfacher als CAD
- schneller, sicherer und kostengünstiger als probieren

#### **Sie bieten Qualität und Individualität**

- Die Qualität stimmt auf Anhieb und mit Sicherheit
- Sie bieten Ihren Kunden individuelle Lösungen
- Sie realisieren Aufträge, die Sie ohne DGA®-SOFT nicht mit vertretbarem Aufwand abwickeln konnten.

#### **Sie reduzieren Kosten**

schon bei wenigen Aufträgen rechnet sich DGA®-SOFT für Sie.

- durch erhebliche Zeitersparnis bei der Arbeitsvorbereitung
- durch ersparte Nacharbeit

## **DGA ®**

#### www.dga-soft.de V3.9 12-13-2001 15:01:16

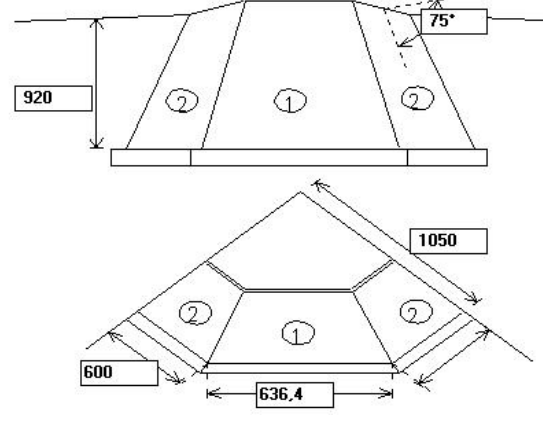

![](_page_25_Picture_3.jpeg)

## **-SOFT** so einfach funktioniert es !

#### **Sie brauchen nichts über Computer und Software zu lernen.**

DGA ® -SOFT funktioniert einfacher als ein Taschenrechner.

#### **Ein Knopfdruck-**

und sämtliche Winkel und Längenmaße sind berechnet.

#### **Ein zweiter Knopfdruck-**

Ihre Zuschnittliste ist fertig und bei Bedarf ausgedruckt.

#### **Ein weiterer Knopfdruck-**

und das berechnete Werkstück wird dreidimensional angezeigt.

![](_page_25_Figure_13.jpeg)

**Und so einfach geht das auch bei den kompliziertesten Berechnungen. Und auch vor Ort auf der Baustelle.**

#### **Mehr brauchen Sie über Computer und Software nicht wissen.**

Und damit Sie mit DGA ® -SOFT nie an Ihre Grenzen kommen wird DGA ® -SOFT ständig durch weitere Anwendungsfälle aus der Praxis erweitert. DGA ® -SOFT läuft unter jedem PC unter ©Microsoft Windows

### Antwortfax an +0049-(0)80 64 – 16 83

- □ **ich möchte weitere Informationen zu DGA ®**
- 
- □ **DGA ®** € 918,00 zzgl. MwSt.
- $\Box$  2D Exportschnittstelle  $\epsilon$  204,00 zzgl. MwSt.
- $\Box$  3D Exportschnittstelle  $\epsilon$  204,00 zzgl. MwSt.
- □ Komplettversion zum testen mit 15 freigeschal**teten Berechnungen** € **146,00 zzgl. MwSt.**

![](_page_25_Picture_612.jpeg)

!!Neu **ohne Aufpreis**, bei Einsatz der 3D Schnittstelle, werden auf Knopfdruck die in DGA ® -SOFT berechneten Modelle, dreidimensional in **DGA ® -VIEW** angezeigt!!

**optional mit Exportfunktion für 2D/3D DXF Daten zu CAD-Systemen und NC-Maschinen, ©Microsoft EXEL Stückliste**

**Lachner Spezialmaschinen Vertriebs GmbH, Matthias-Neff-Str. 12, D-83075 Bad Feilnbach/Au, Tel. 0 80 64 - 10 62, Fax 0 80 64 – 1683**

#### http://www.lachner-innovativ.de

© by Erwin Maier 17.12.2001

#### **Bye, bye Winkelfunktionen - der endgültige Abschied von Sinus und Cosinus**

von Dr.-Ing. Klaus Dieter Sauter

#### **DGA-SOFT - Einfacher als ein Taschenrechner**

Schon fast 3 Jahre auf dem Markt - bisher eher ein Geheimtip, von den Anwendern hochgeschätzt:

DGA-SOFT die Software, die keine Computerkenntnisse verlangt, mit der jedoch Schreiner, Tischler, Messe- und Innenausbauer enorm viel Zeit und Kosten sparen.

Hand aufs Herz, wer kennt nicht das Problem, das bereits beim simplen Schrägrahmen oder bei einer falschen Gehrung schon oft kostbare Zeit, teueres Material und vor allem Nerven gekostet hat:

Schablone, Testschnitt, Probieren und Korrigieren- und noch mal das Ganze. An komplizierteren Fällen wie Abzugshaube, Pyramidenstumpf oder gar Verdachungen haben wir uns schon gründlich die Zähne ausgebissen, oder wir lassen bereits von vornherein die Finger von solchen unerfreulichen Aufträgen. Schade eigentlich, denn komplizierte Individuallösungen wären eigentlich die Fälle, in denen wir uns nicht mit den Massenfertigungen auf einen ruinösen Preiskampf einlassen müßten und wo wir auch noch Geld verdienen könnten. Sicher, einige von uns benutzen CAD, aber haben Sie damit schon einmal eine mehrfach segmentierte Eckbank konstruiert bis zur korrekten Zuschnittliste?

Das Problem hat Herr Erwin Maier aus Althegnenberg, gelernter Schreiner und Zimmerermeister, seit vielen Jahren nicht mehr losgelassen. Als erstes ist sein patentierter, viele tausend Mal bewährter Doppel-Gehrungs-Anschlag DGA - 900 entstanden. (Dieser wurde 1990 vom Bundesminister für Wirtschaft in Anerkennung der besonderen Bedeutung für das Handwerk mit dem Bundespreis ausgestattet und wird wie die Software über die Firma Lachner, Bad Feilnbach, vertrieben.) Mit ihm läßt sich nicht nur jeder Winkel aufs 1/10 Grad genau einstellen, auch falsche Gehrungen gelingen ohne Rechnen, Anzeichnen oder Probieren aufs erste Mal.

Aber damit war nur ein Teil des Problems gelöst. Wie könnte man auf einfache Weise die Winkel ermitteln, ohne sich mit Sinus, Cosinus oder ähnlichen Abscheulichkeiten rumschlagen zu müssen. Herr Maier hat hierfür selbst das Programmieren nicht gescheut und hat drüber hinaus einen professionellen Softwarentwickler als Partner gefunden, der bereit war, mal ganz andere Software zu schreiben:

Genauso wie der Schreiner in gewohnter Weise seinen Aufriß und seine Zuschnittliste anfertigt sollte es funktionieren. Keinerlei Computerkenntnisse sollten dafür notwendig sein.

Dieses Ziel wurde mit DGA-SOFT voll erreicht. Begeisterte Anwender berichten von Einsparungen bei der Arbeitsvorbereitung von über 50%. Schrägen, Schifterschnitte, Gehrungen haben ihren Schrecken für sie verloren, sie realisieren heute mit Gewinn Aufträge, an die sich ihre Konkurrenten nicht im entferntesten herantrauen. Klar, denn für nahezu alle in der täglichen Praxis vorkommenden Anwendungen - vom Sargkorpus über Pyramiden bis zur Eckbank gibt es Unterstützung in DGA-SOFT, selbst ein komplettes Wintergartenmodul steht mittlerweile zur Verfügung. Und tritt einmal ein besonders knackiger Fall auf, gibt es prompte Hilfe vom Meister selbst.

Kein Wunder, daß keiner der Kunden auf dieses Hilfsmittel verzichten möchte. Deshalb drängen Sie Herrn Maier auch ständig zu neuen Entwicklungen: "Wenn man jetzt noch die Zuschnittliste direkt in die CNC-Maschine einspielen könnte, das wäre ein enormer Zeitgewinn, und vor allem könnten sich keine Übertragungsfehler mehr einschleichen." Gar nicht vorzustellen, wieviel Zeit man sparen würde, wenn man die fertig konstruierte Eckbank als DXF-

Daten ins CAD-System übernehmen könnte, um dem Kunden eine photorealistische Darstellung zu zeigen oder um die weitere Innenraumplanung dort vorzunehmen. \*(Anmerkung: Eine komplette Konstruktion einer mehrfach segmentierten Eckbank dauert beispielsweise für einen erfahrenen, geübten AutoCAD-Kostrukteur je nach Komplexität ½ bis 1 Tag. Mit DGA-SOFT bewältigt das der Computer-Laie in maximal 10 Minuten)

Seit März 99 gibt es nun zu DGA-SOFT eben diese heiß ersehnten Exportschnittstellen. Die 2D-Schnittstelle exportiert die Zuschnittliste als Stückliste im Microsoft Exel Format für die Kalkulation und als DXF-File für die CNC-Maschine. Die 3D-Schnittstelle stellt 3-dimensionale DXF-Daten für den Import zu CAD oder in eine CNC-Maschine zur Verfügung. Entsprechend begeistert äußern sich auch die ersten Testanwender: Zitat Heinrich-Hübsch-Schule, Karlsruhe, "..... tolle Verkaufshilfe, da der Kunde eine Vorstellung von seinem zu erwartenden Produkt erhält; Kombination aus Berechnung und Zeichnung ist eine wesentliche Arbeitserleichterung für den Schreiner".

**DGA-SOFT bringt also nicht nur eine enorme Arbeitserleichterung für den Kleinbetrieb, der von CAD-Systemen bisher die Finger gelassen hat. Nein, es ist auch für Betriebe hochinteressant, die bereits mit CAD arbeiten, aber wertvolle Zeit einsparen wollen.**

DGA-Soft kann bezogen werden von:

**Firma Lachner Spezialmaschinen Vertriebsgesellschaft mbH, Mathias-Neff-Str. 12, 83075 Bad Feilnbach, Tel 0 80 64 - 10 62, Fax 0 80 64 - 16 83**

http://www.lachner-innovativ.de

PS: Für diejenigen, die schon soweit mit der PC-Technik vertraut sind, daß sie auch vor dem Surfen im Internet nicht mehr zurückschrecken:

Unter http://www.dga-soft.de finden Sie das komplette Handbuch und viele interessante Anwedungsbeispiele zu DGA-SOFT.

![](_page_28_Figure_0.jpeg)